www.keithley.com

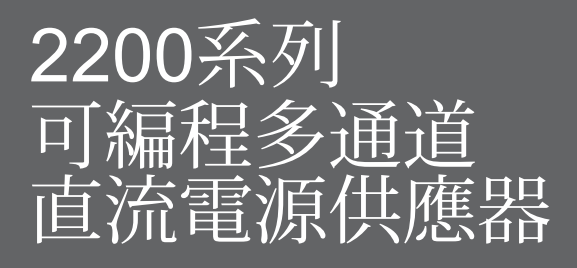

使用者手冊

2220S-900-04 Rev. C / 2013 年 12 月

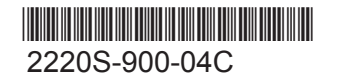

A Greater Measure of Confidence

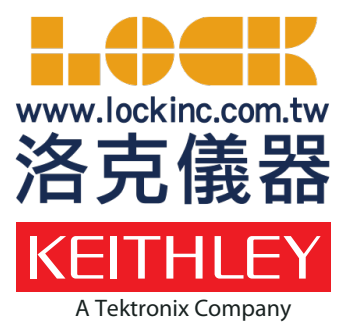

# 2200系列 可編程多通道直流電源供應器 使用者手冊

© 2013, 美商吉時利儀器公司

Cleveland, Ohio, U.S.A.

版權所有。

未獲得美商吉時利儀器公司書面同意之前,廠格禁止任何未經授權之重製、影印或使用此處所述之全 部或部分資料。

 $\mathsf{TSP}^{\circledast} \cdot \mathsf{TSP-Link}^{\circledast}$   $\bar{\mathcal{H}}$   $\mathsf{TSP-Net}^{\circledast}$ 

均為美商吉時利儀器公司所屬商標。所有美商吉時利儀器產品名稱為美商吉時利儀器公司的商標或註 冊商標。其他商標名稱為其各自擁有者的商標或註冊商標。

文件編號: 2220S-900-04 Rev. C / 2013年12月

在使用本產品及任何相關儀器之前,請先詳細閱讀下列安全注意事項。雖然部分儀器和配件通常使用的電壓不具危險性,但仍有可能會發生危險的 情況。

本產品僅限合格的人員使用,這些人員能辨識觸電危險,並熟悉所需的安全注意事項以避免可能的傷害。在使用產品之前,請詳細閱讀並依照所有 安裝、操作和維修資訊。如需完整產品規格,請參閱使用者文件。

如果以未經指示的方式使用產品,由產品保固提供的保護措施可能失效。

產品使用者的類型包含:

負責人員是為設備的使用和維修負責的個人或小組。他們要確保設備在其規定的規格和操作範圍內使用,並確保操作員已接受適當訓練。

操作員使用產品預設的功能。他們必須接受有關電器安全程序和適當使用儀器的訓練。他們必須取得電擊保護,並防止他們接觸帶電的危險電路。

維修服務人員執行產品的例行程序以確保產品能正常運作,例如設定線路電壓或更換耗材。維修程序會於使用者文件中加以說明,這些程序會明確 指出是否可供操作員執行。如果為否,則該程序僅能由維修人員執行。

維修人員受過訓練可操作帶電電路、執行安全安裝並維修產品。只有受過適當訓練的維修人員可以執行安裝及維修程序。

美商吉時利儀器產品是設計用於具有低暫態過電壓之量測、控制和資料 I/O 連接的電子訊號,並且不可直接連接到主電壓或帶有高暫態過電壓的電源。量測類別 II (如 IEC 60664 中所示) 中需要高暫態過電壓保護的連接通常都與當地的交流主電源連接有關。某些美商吉時利量測儀器需要連接至主電源。這些儀器將會標示為類別 II 或更高。

除非在規格、操作手冊和儀器標籤中有明確允許,否則請勿將任何儀器連接至主電源。

當有可能發生觸電的危險時,請特別小心。纜線接頭插孔或測試治具可能存在致命的電壓。美國國家標準學會 (ANSI) 指出,當電壓位準超過 30 V RMS、42.4 V 峰值或 60 VDC 時,便可能發生電擊危險。最安全的作法是在進行量測之前,便預期任何未知電路中可能存在危險電壓。

本產品的操作員必須隨時自我防護以避免受到電擊。必須確保操作員身體的相關部位不會接觸到每個連接點,並且/或與每個連接點絕緣。在某些 情況下,連接處必須外露以供人員在必要時接觸。在這些情況下,產品操作員必須接受訓練以保護自己避免遭受電擊的危險。如果電路能夠在 1000 伏特或以上的電壓運作,則不應露出電路中有導電性的部分。

請勿將切換卡直接連接至不受限制的電源電路,切換卡只適用於有阻抗限制的電源。永遠不可將切換卡直接連接至交流主電源。連接電源到切換卡 時,請安裝保護裝置以限制連接到切換卡的故障電流和電壓。

在操作儀器之前,請確定電源線已連接至有適當接地的電源插座。使用前,請仔細檢查連接纜線、測試線和跳線是否有可能的磨損、裂痕或斷裂。

將設備安裝在主電源線使用受限的位置 (如機架安裝) 時,必須在靠近設備且操作員容易取得處,提供一個獨立的主輸入電源斷路裝置。

為了維護最大安全性,在測試中電路通電的狀態下,請勿碰觸產品、測試纜線或其他任何儀器。在進行下列動作之前,請務必移除整個測試系統的 電源並將任何電容放電:連接或中斷纜線或跳線、安裝或移除切換卡,或是進行內部變更 (如安裝或移除跳線)。

請勿碰觸任何會提供電流電路至測試中電路共同側或電源線接地端的物體。進行量測時,請務必保持雙手乾燥,並站立在能抵擋將量測電壓的乾燥 、絕緣表面。

為維護安全,請務必遵照操作指示使用儀器和配件。如果以未經操作指示的方式使用儀器或配件,由設備提供的保護措施可能失效。

請勿超過規格和操作資訊中所定義,以及儀器或測試治具面板或切換卡上所示之儀器和配件的最大訊號位準。

當產品中使用保險絲時,請更換同類型和功率的保險絲,以便繼續保持防火的保護功能。

底盤連接只能作為量測電路的遮罩連接,不能作為保護性的接地 (安全接地) 連接。

如果您使用測試治具,當測試裝置通電時,請保持蓋子在關閉狀態。為安全操作需使用蓋子連鎖。

如果有 (一) 螺絲,請利用使用者文件中建議的電線將螺絲連接至有保護的接地端 (安全接地)。

儀器上的符號  $\overline{\Delta}$  意思為「小心危險」。在任何情況下,當儀器上標有此符號時,使用者必須參考使用者文件中的操作指示。

儀器上的符號 ∠ 意思為「小心電擊」。請採用標準的安全預防措施,以避免人員接觸高壓。

儀器上的符號 $\sqrt{\hat{m}}$ 、意思是表面可能高溫。請避免人員接觸以免燙傷。

此符號/77 表示對設備外殼的接線端子。

如果產品上出現此符號 (Hg), <sub>表示顯示燈內含汞。請注意,此顯示燈必須依照聯邦、州和當地法律加以適當處理。</sub>

使用者文件中的警告標題表示了這種危險可能導致身體受傷或死亡。在進行指示的程序前,必須小心閱讀有關資訊。

使用者文件中的小心標題表示了這種危險可能導致儀器損壞。這種損壞可能令保固失效。

請勿將儀器和配件連接至人體上。

在進行任何維修之前,請中斷電源線和所有測試纜線。

為維持儀器的防電擊與防火功能,請務必向美商吉時利儀器購買主電路中的更換元件,包括電源轉換器、測試線和輸入插孔。如果功率和類型相同 ,可以使用符合適用國家安全認證的標準保險絲。其他與安全無關的元件則可以向其他供應商購買,但其規格與功能必須與原始元件相同 (請注意,選取的零件只能透過美商吉時利儀器購買,以維持產品的精確度與功能)。如果您不確定更換元件的適用性,請致電美商吉時利儀器公司 詢問詳細資訊。

若要清潔儀器,請使用濕布或溫和的水性清潔劑來清潔。請只清潔儀器的外部。請勿將清潔劑直接倒在儀器上,或是讓液體流入或潑灑在儀器上。 如按照指示操作,由沒有機殼或底盤的電路板 (例如,安裝至電腦中的資料擷取板) 組成的產品永遠不需要清潔。如基板被污損並影響操作,請將基板送回原廠以進行適當的清潔/維修。

安全注意事項 2013 年 1 月的修訂版。

# 目錄

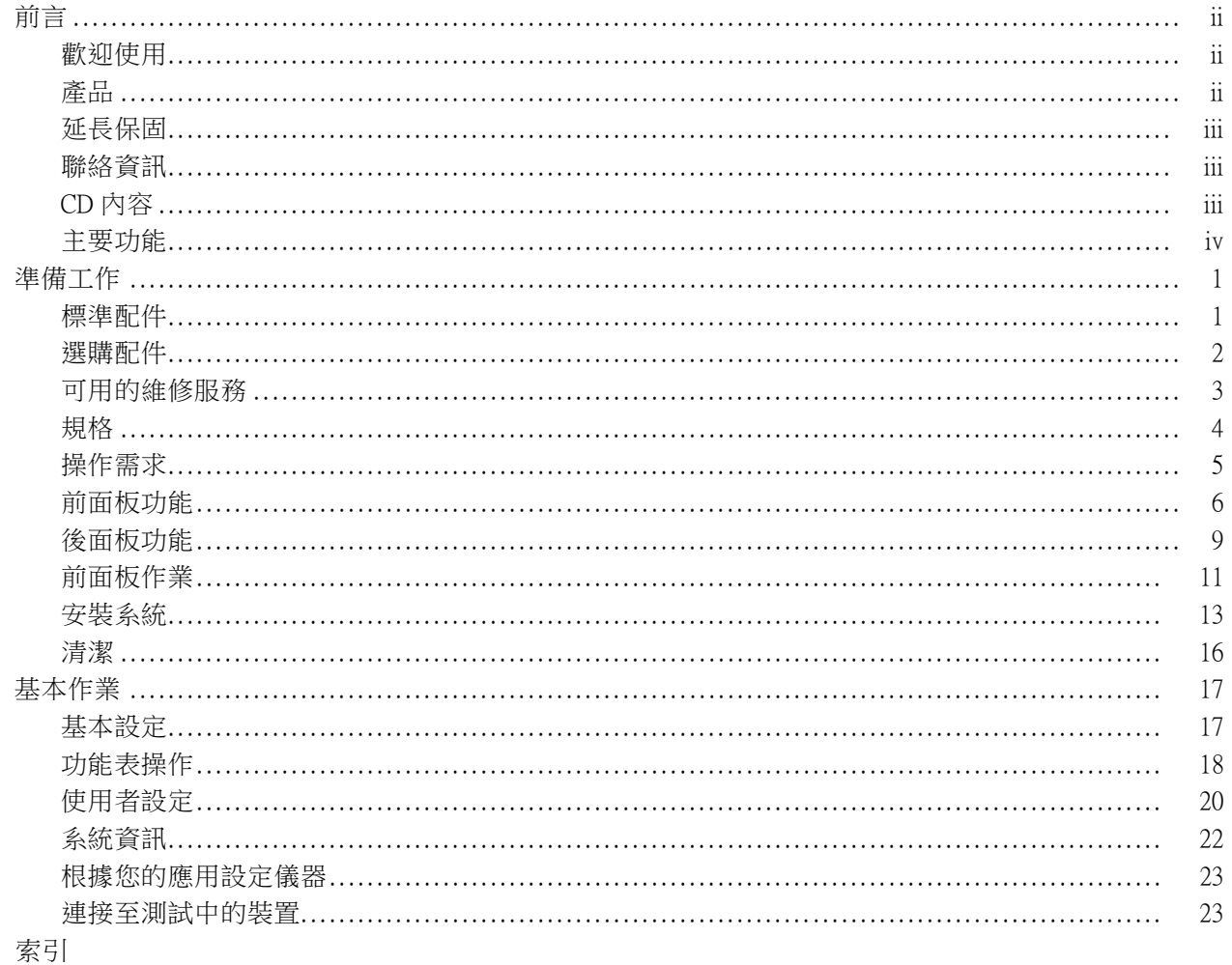

<span id="page-7-0"></span>前言

# 前言

### 歡迎使用

感謝您使用美商吉時利儀器產品。Series 2200 Multichannel Programmable DC Power Supplies 是針對多種應 用所設計的彈性直流電源供應器。機型 2230-30-1 及其系列機型提供三種功率通道,而機型 2220-30-1 及其系列機型則提供兩種通道。這兩種機型的輸出通道都是獨立且隔離的,能讓您以不同的參考或極 性為電路供電。您可以依應用需求啟用或停用個別通道。所有輸出都配備遠端感應功能,可用於減少 導線電阻的效應,即使在使用長導線時,也能提供 0.03% 基本電壓精確度。所有通道的基本電流精確 度均為 0.1%, 且線性穩壓器的雜訊低於 3 mVp-p。彈性的顯示模式讓您能輕鬆合併使用兩種 30 V 輸 出,並且用 USB 介面輕鬆建立 PC 型的系統,無需使用轉換器或特殊纜線。各機型的 G 版本包括結合 USB 介面的 GPIB 介面。

這些輕巧型的電源供應器不會佔用太多測試台空間,並且可適用於多種應用。這些電源供應器版本適 用於 100 VAC 額定線路電壓,此為日本常用電壓。這些版本的字尾會加上「J」做為標示。

# 產品

本手冊包含下列產品的相關資訊:

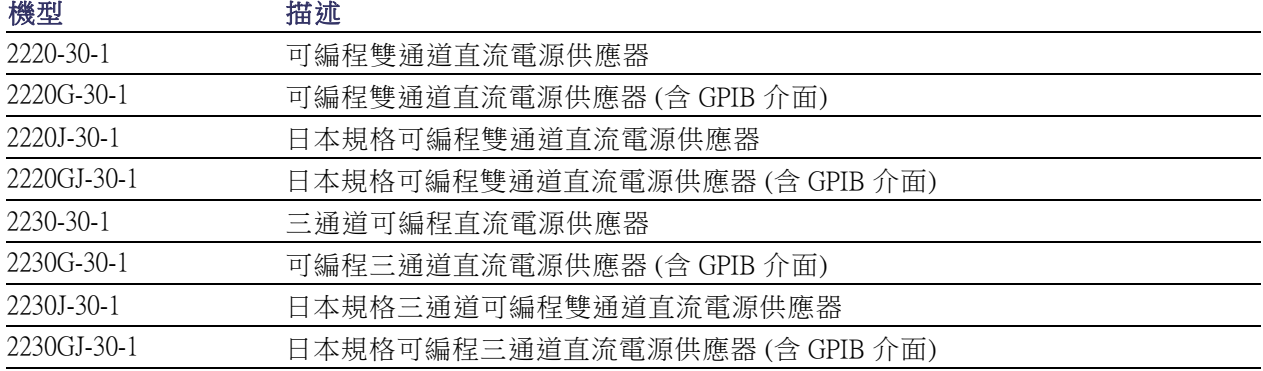

## <span id="page-8-0"></span>延長保固

多數產品都會提供額外的保固年限。您只需支付維修價格的一小部分,即可享有這些寶貴合約為您帶 來的多種好處,不但可省下預算外的維修費用,還可額外享有多年的保護。新產品與既有產品皆可適 用延長保固。詳細資訊請聯絡您當地的美商吉時利儀器代理商。

## 聯絡資訊

如果您在檢視此資訊後還有任何問題,請利用下列來源:

- 1. 美商吉時利儀器網站 (http://www.keithley.com.tw)
- 2. 美商吉時利網路論壇 (http://forum.keithley.com) (英文)
- 3. 請致電美商吉時利儀器企業總部 (僅美國和加拿大地區為免付費電話), 電話是 1-888-KEITHLEY (1-888-534-8453),美國以外地區請撥 +1-440-248-0400。如需世界各地的聯絡電話,請造訪美商吉時 利儀器網站 (http://www.keithley.com.tw)。

## CD 內容

每台訂購的 Series 2200 皆隨附一張 CD。Series 2200 產品資訊 CD 內含:

- User manual:包括連線、操作資訊和維修資訊的說明。需要基本操作資訊及儀器運作方式深入說明 (包括故障排除和最佳化) 的使用者,請參閱本手冊。
- **前面板快速入門和可編程操作手冊**:包含前面板操作的相關資訊,以及用於執行基本函數的對應 SCPI 指令碼。
- **規格和性能驗證手冊**:包含儀器規格及驗證儀器精確度的程序,以確保儀器符合其一年精確度規 格的限制。
- 程式設計師手冊:包含儀器程式設計資訊。如程式設計師需搜尋指令參考,請參考本手冊。
- PC 連接能力手冊:包括安裝軟體、驅動程式和檔案以使用 LabVIEW SignalExpress Edition 軟體從遠 端擷取支援儀器之資料及量測值的指示。
- 驅動程式和版本資訊: IVI 儀器驅動程式、適用於 National Instruments LabVIEW™ 的驅動程式及版本 資訊;SignalExpress Step 及相關版本資訊。
- Keithley I/O 層級和版本資訊。
- 安全性和解除機密指示:包括如何為有安全顧慮的客戶清除儀器內容及保護儀器安全。

如需最新的驅動程式及其他支援資訊,請參閱美商吉時利儀器網站 (http://www.keithley.com.tw)。

# <span id="page-9-0"></span>主要功能

Series 2200 儀器可提供:

- 兩個 30 V、1.5 A 通道
- 第三個為 6 V、5 A 通道 (僅適用 2230 機型)
- 3年原廠保固,可延伸為 5年
- 線性穩壓器
- 0.03% 基本電壓精確度
- 0.1% 基本電流精確度
- 少於 3 mVpp 的漣波和雜訊
- 可補償導線電阻的遠端感應
- 30 組使用者定義的設定記憶
- 後面板 USB 裝置埠可用來連接電腦並進行遠端編程;G 機型包含 GPIB 介面與 USB 介面
- 可搭配 National Instruments LabVIEW SignalExpress™ Tektronix 限定版軟體使用,此軟體可至 www.tektronix.com/downloads 下載

# <span id="page-10-0"></span>準備工作

# 標準配件

如需可供電源供應器使用之最新標準配件和選購配件、升級和選項的清單,請造訪美商吉時利儀器網 站 www.Keithley.com.tw。

表格 1: 標準配件

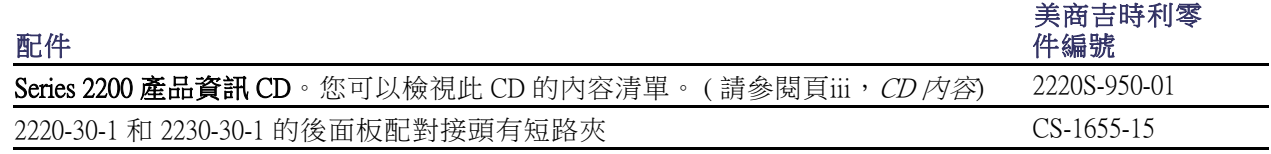

### <span id="page-11-0"></span>表格 1: 標準配件 (待續)

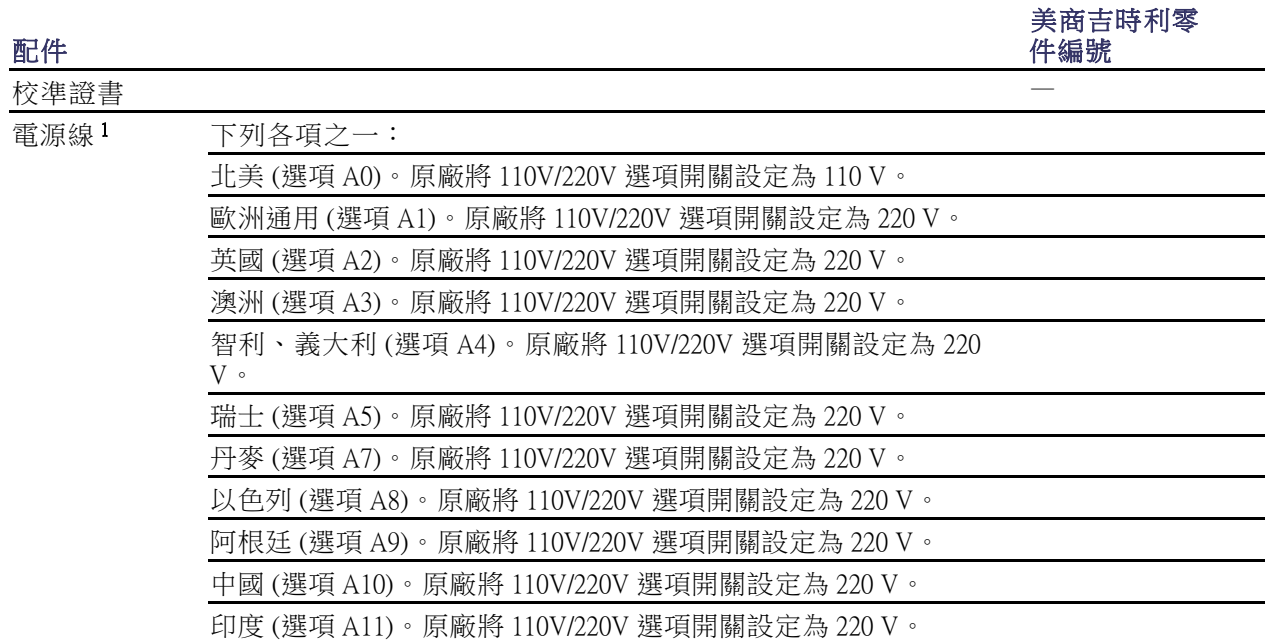

1 機型 2220J-30-1 和 2230J-30-1 標配日本規格電源線。這些機型無法使用其他電源線選項。

# 選購配件

如需可供電源供應器使用之最新標準配件和選購配件、升級和選項的清單,請造訪美商吉時利儀器網 站 www.Keithley.com.tw。

### 表格 2: 選購配件

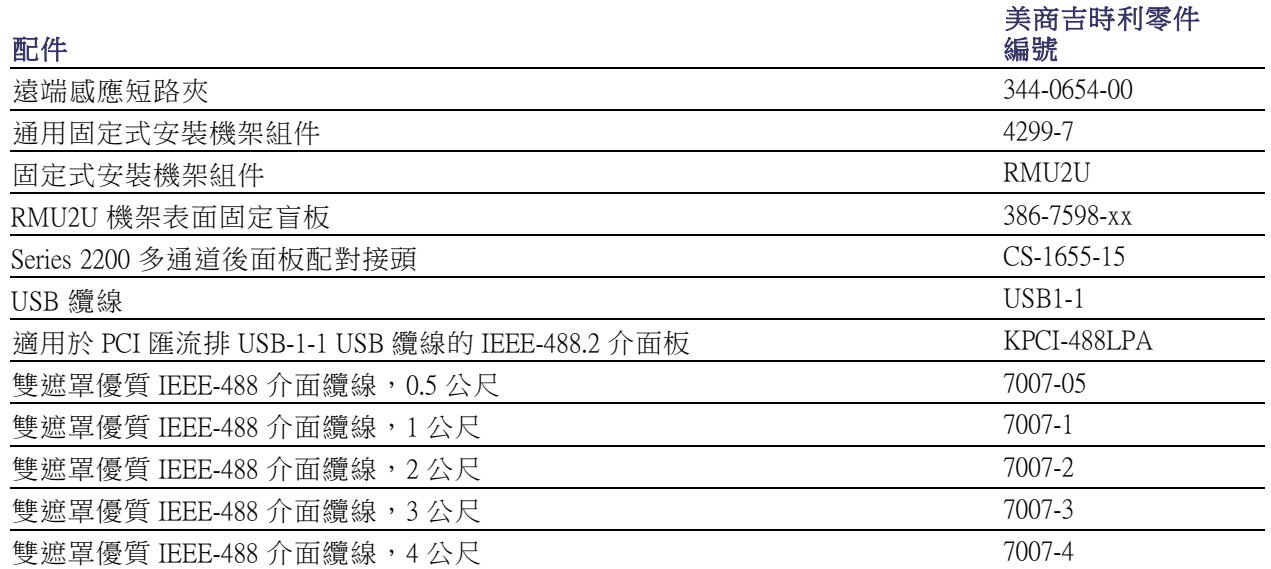

# <span id="page-12-0"></span>可用的維修服務

如需可供儀器使用之最新可用維修服務和配件、升級和選項的清單,請造訪美商吉時利網站 www.Keithley.com.tw。

### 表格 3: 可用的維修服務

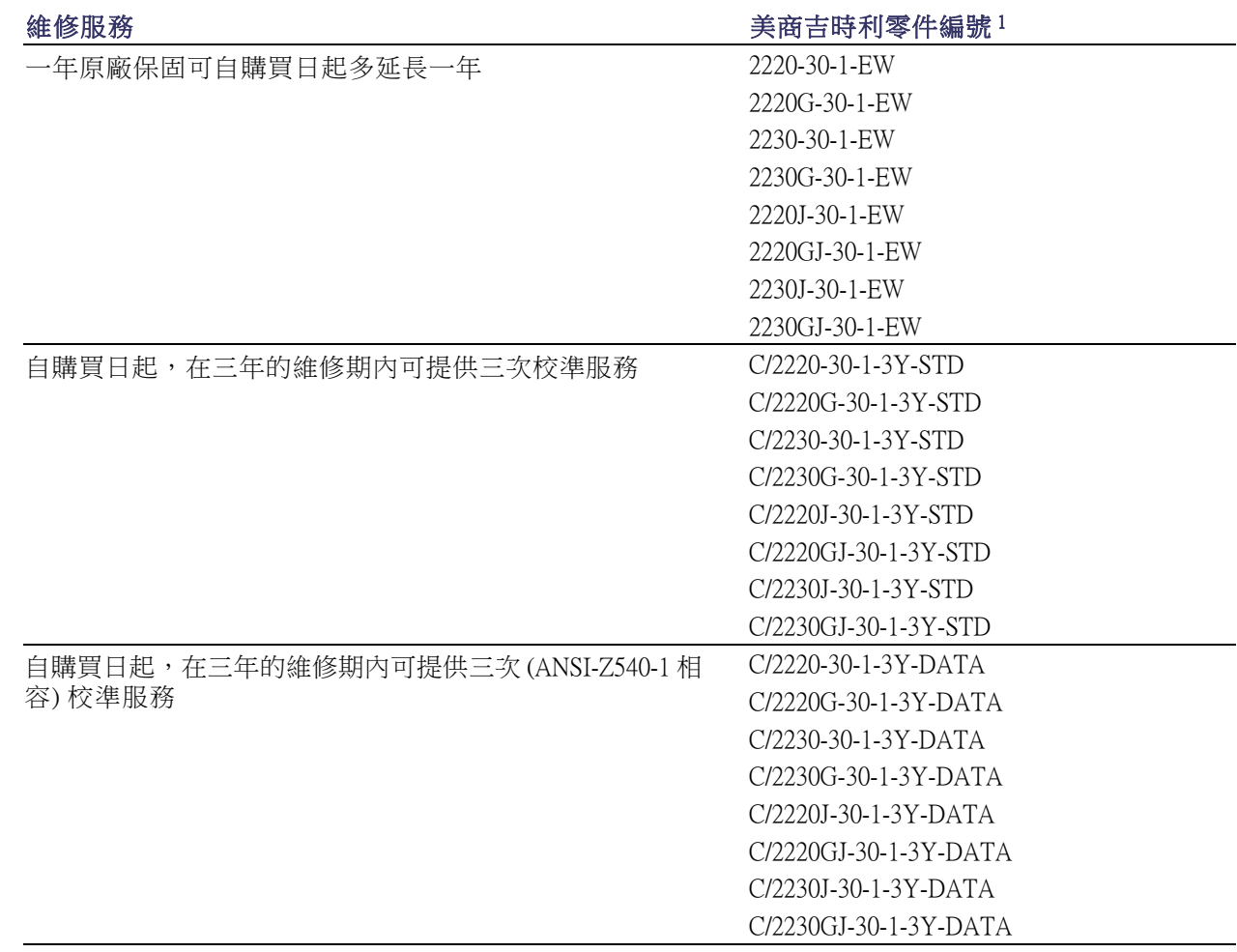

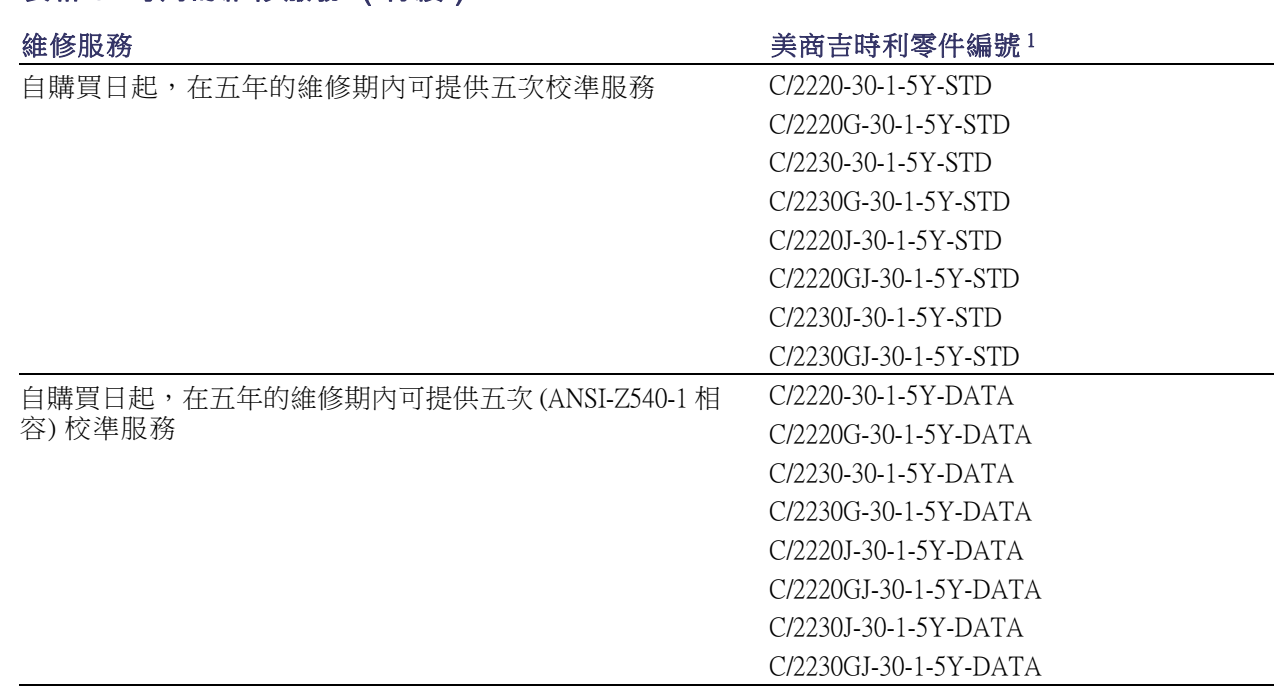

<span id="page-13-0"></span>表格 3: 可用的維修服務 (待續)

1 選取含有您儀器機型的零件編號。例如,2220 機型的儀器可選取 2220-30-1-EW。

# 規格

如需其他規格資訊,請參閱儀器隨附 CD 中所含的規格和性能驗證技術參考。

### 表格 4: 電源連接的電子功率,頻率 50/60 Hz

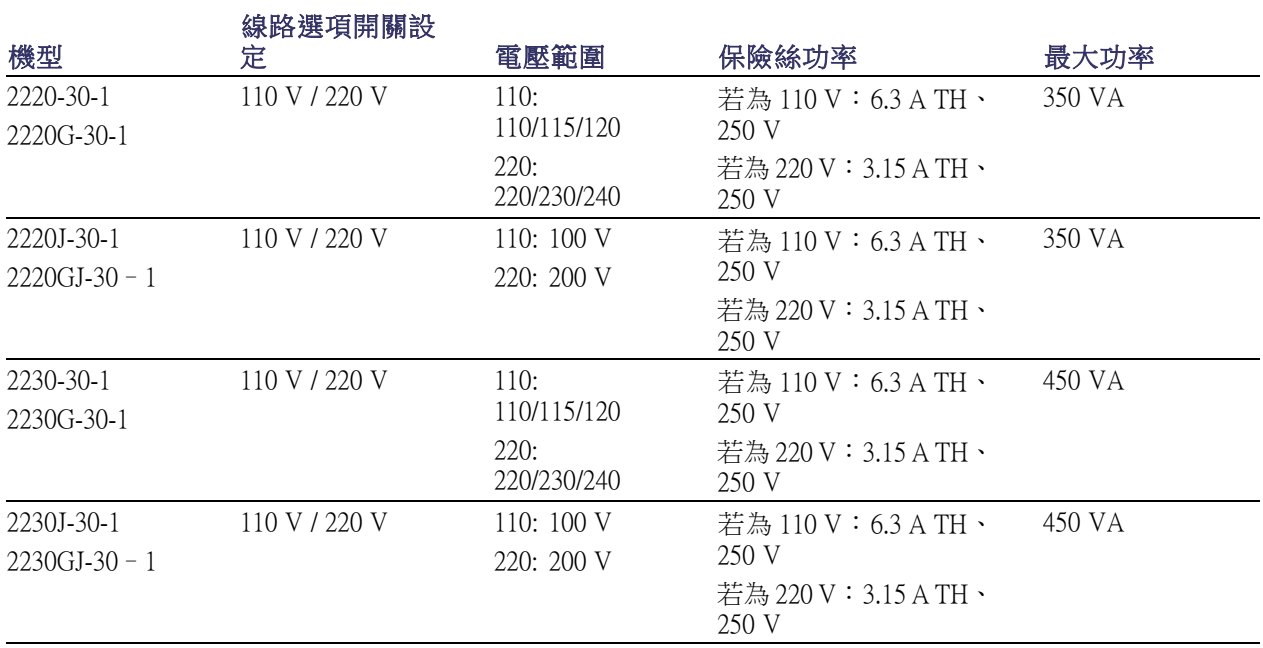

#### <span id="page-14-0"></span>表格 5: 所有機型適用之環境效能

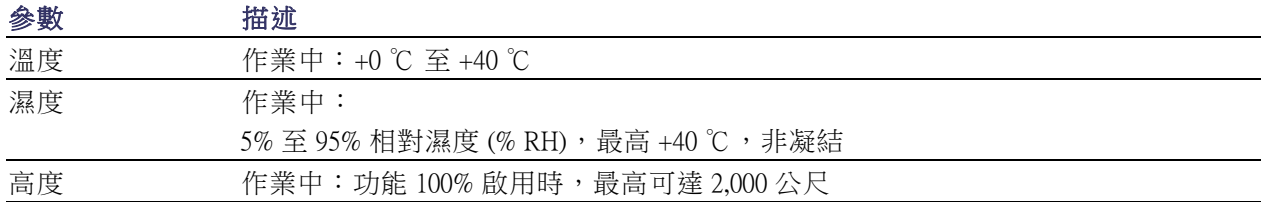

#### 額定電壓功率

所有機型都有兩種範圍,可使用線路電壓選項開關選擇。開啟前,請先檢查電源供應器底部的電壓選 項開關:

- 設定值為 110 V,110 / 115 / 120 VAC
- 設定值為 220 V, 220 / 230 / 240 VAC

波動請勿超過額定電壓的 10%。

#### 浮動電壓功率

浮動電壓功率:相對於任何其他輸出端子,任何輸出都可以浮動至 240 V (DC + pk AC,其中交流限制 在最大 3 V 峰對峰和最大 60 Hz)。遠端感應端子應各自維持在其輸入的 1 V 內以避免可能的損害。

### 操作需求

1. 將儀器放在測試台或類似的表面上,讓儀器的底部盡量接近表面。

警告。 請勿以儀器的後面板站立。以此種方式放置並不穩定,儀器可能會翻倒並受損或掉落在人員身 上造成傷害。若要避免儀器損壞或身體受傷,擺放儀器時請務必只將儀器底部平放於穩定的表面上。

2. 操作前,確認環境溫度介於 0 ℃ 至 +40 ℃。

警告。 為讓示波器正常冷卻,請清除示波器前方、兩側和背後的阻礙物。

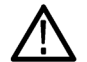

警告。 在使用本產品及任何相關儀器之前,請詳細閱讀本手冊所列之所有安全注意事項。雖然部分 儀器和配件使用的電壓不具危險性,但仍有可能會發生危險的情況。本產品僅限合格的人員使用,這 些人員能辨識觸電危險,並熟悉所需的安全注意事項以避免可能的傷害。在使用產品之前,請詳細閱 讀並依照所有安裝、操作和維修資訊。如需完整產品規格,請參閱本手冊。在進行任何維修之前,請 中斷電源線和所有測試纜線。本儀器的操作員必須隨時自我防護以避免受到電擊。必須確保操作員身 體的相關部位不會接觸到每個連接與,並且/或與每個連接點絕緣。在某些情況下,連接處必須外露 以供人員在必要時接觸。在這些情況下,產品操作員必須接受訓練以保護自己避免遭受電擊的危險。 如果電路能夠在 1000 伏特或以上的電壓運作,則不應露出電路中有導電性的部分。

<span id="page-15-0"></span>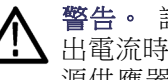

警告。 請使用功率適當的負載電線。所有負載電線必須夠粗,這樣在傳輸電源供應器的最大短路輸 出電流時,電線才不會過熱。如果有一個以上的負載,則任何一對的負載電線必須要能夠安全傳輸電 源供應器的全功率短路輸出電流。

警告。 請勿鬆開本產品上的任何螺絲,但後面連接器上的螺絲除外,這些螺絲是為了使外部電線連 接在接頭上。機器內部並無使用者可自行維修的元件。

警告。 為了減少火災或是電擊的風險,請確定主電源供電的電壓波動未超過作業電壓範圍的 10%。

# 前面板功能

下列圖解和表格所示為控制和顯示元件。

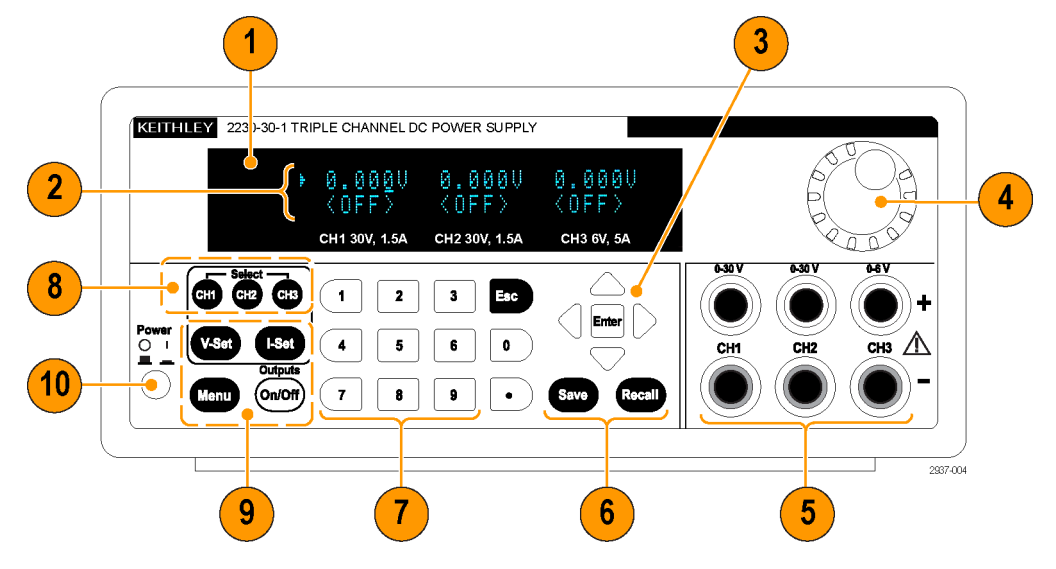

圖表 1: 機型 2230-30-1 所有版本的前面板均有三個輸出通道。

- 1. 顯示
- 2. 上排:各通道的電壓讀數或設定。

下排:各通道的電流讀數或設定。

- 3. 請使用上、下、右和左箭頭鍵以及「Enter」(輸入) 按鈕
- 4. 多功能旋鈕。旋轉可增加或減少位數或選擇功能表項目
- 5. 輸出接頭
- 6. 「Save」(儲存) 和「Recall」(叫出) 功能按鈕
- 7. 數字鍵 (0 到 9 和 Esc) 可直接輸入數字
- 8. 通道選取按鈕

<span id="page-16-0"></span>9. 「 V-Set 」(電壓設定)、「I-Set 」(電流設定)、「Menu (Local)」(功能表 (本機)) 和「Output On/Off 」 (輸出開啟/關閉) 功能按鈕

#### 功能按鈕說明

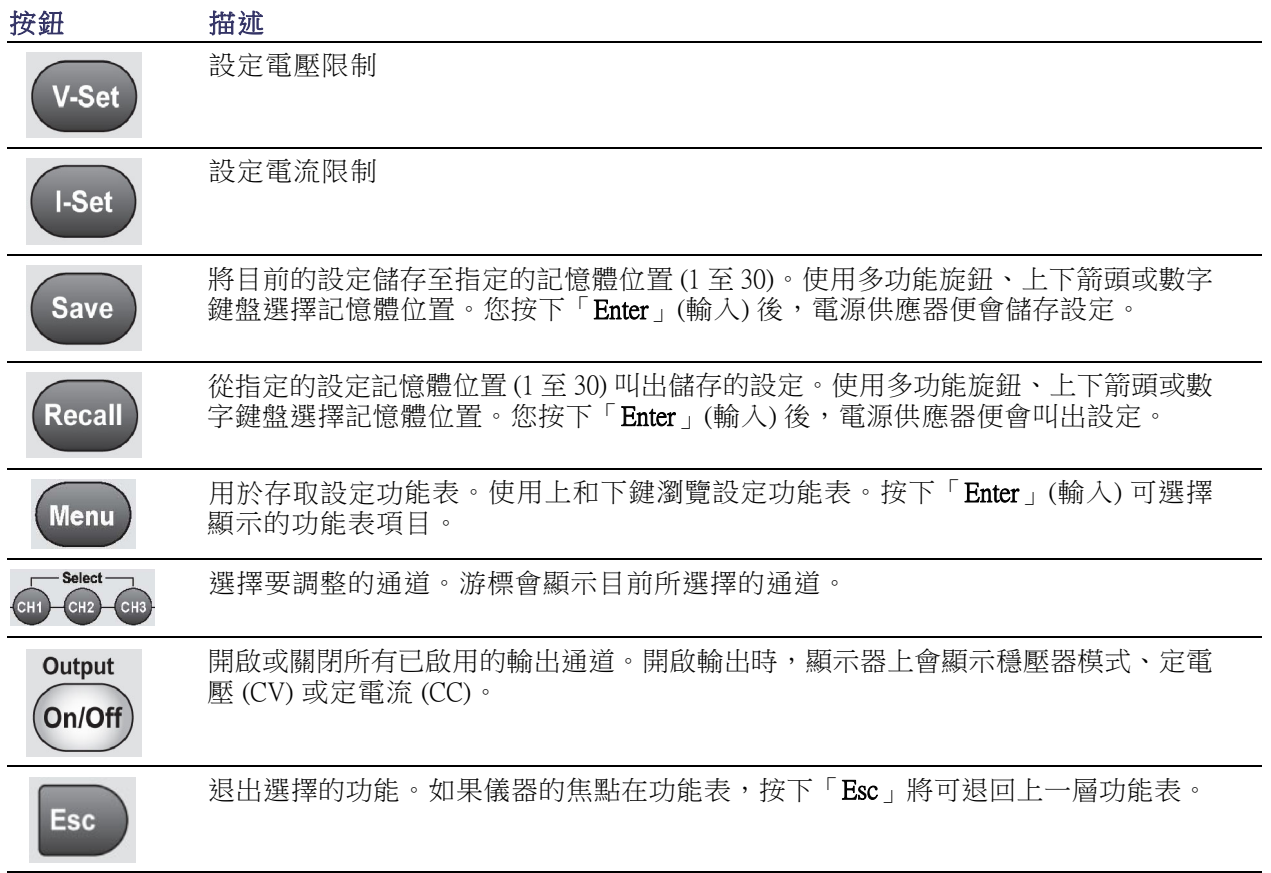

#### 功能表說明

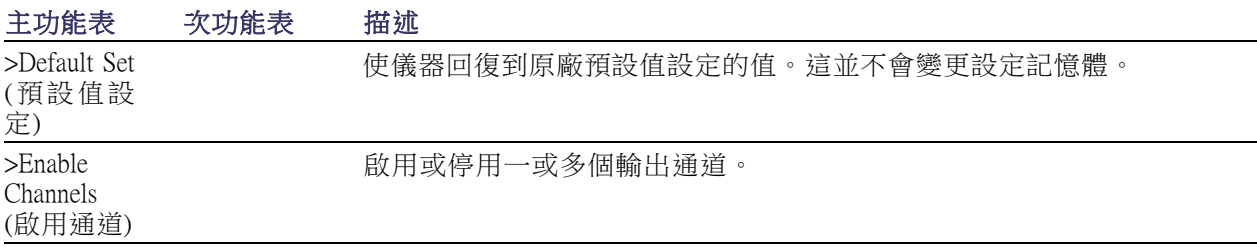

<sup>10.</sup> 電源按鈕

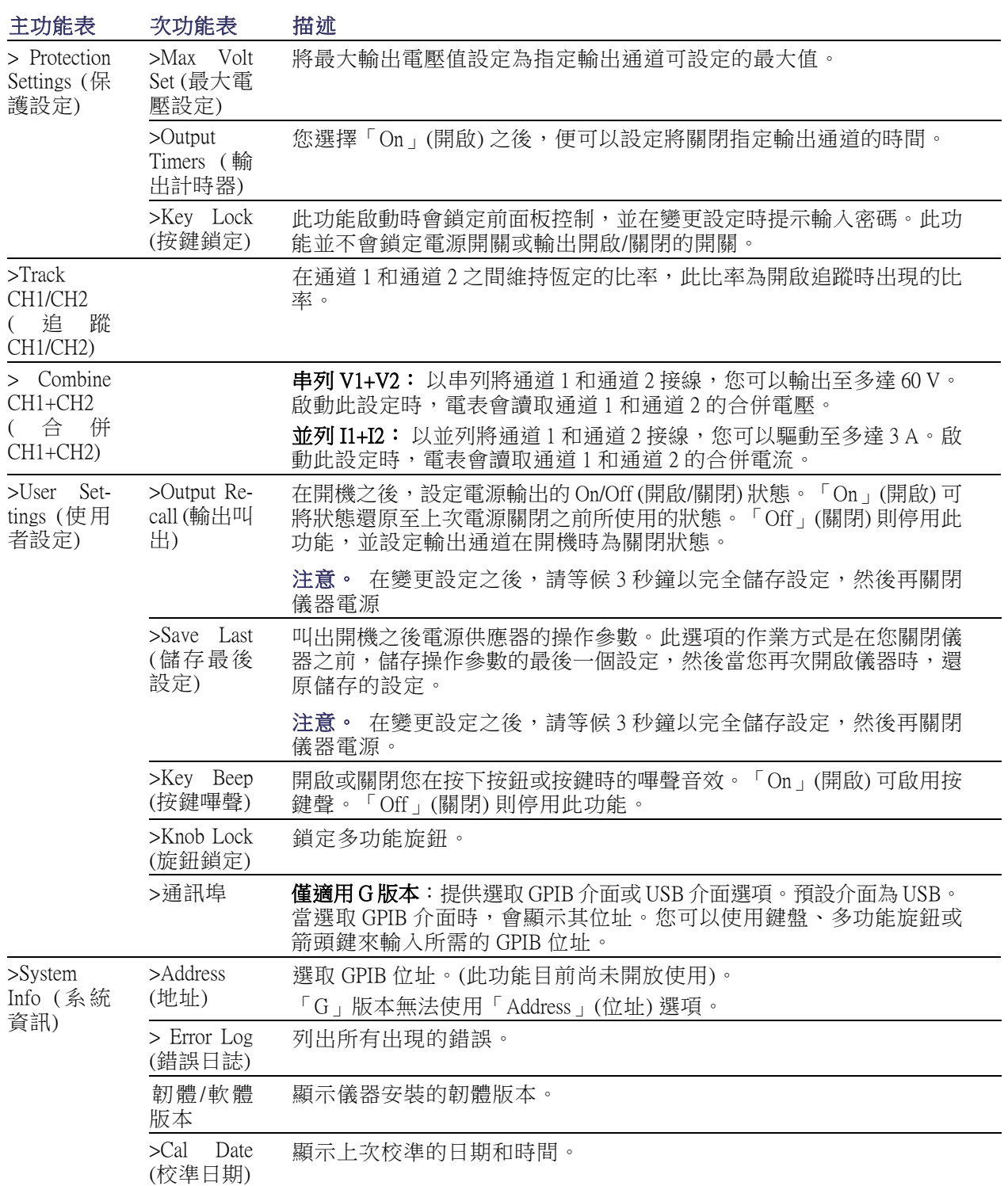

### 功能表說明 (待續)

### <span id="page-18-0"></span>通道狀態訊息

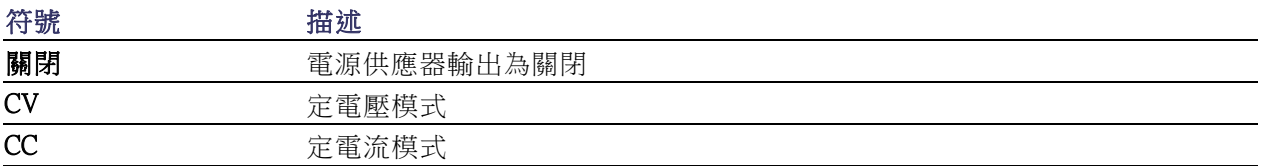

### 顯示的錯誤訊息

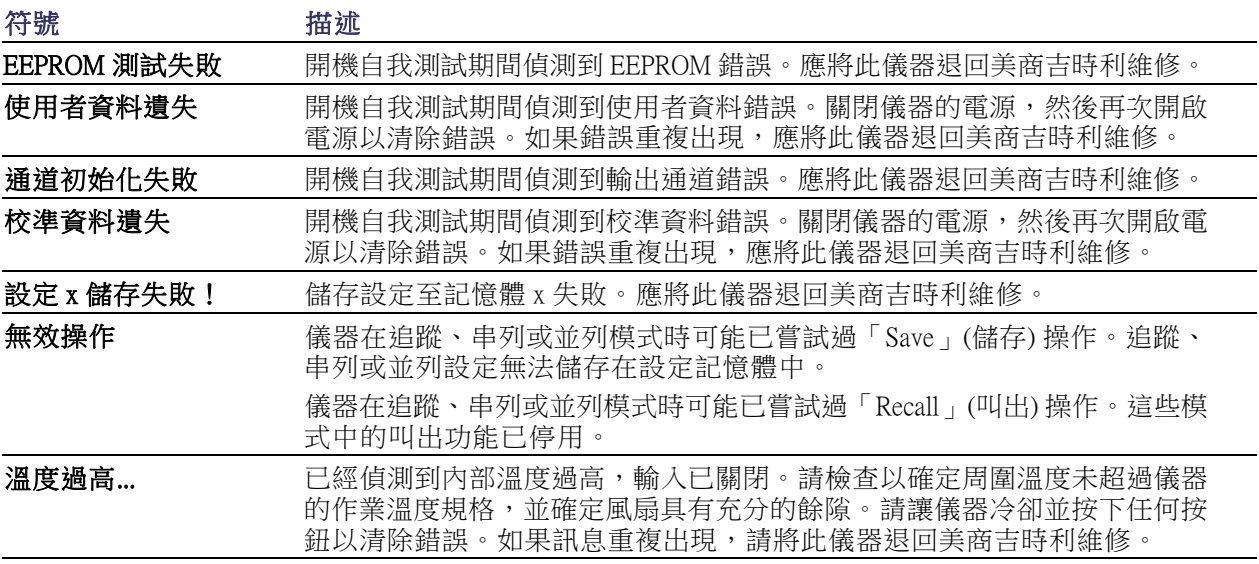

# 後面板功能

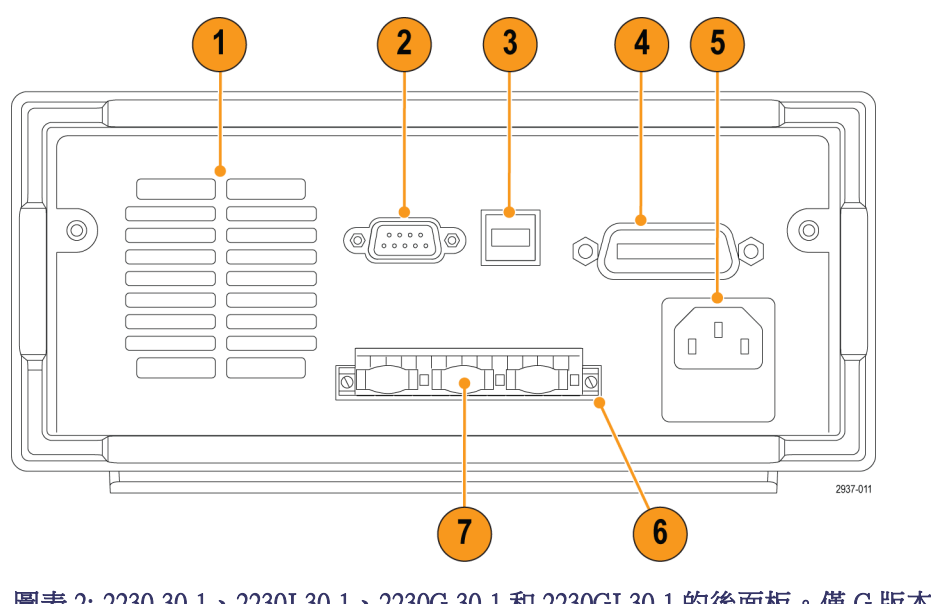

圖表 2: 2230-30-1、2230J-30-1、2230G-30-1 和 2230GJ-30-1 的後面板。僅 G 版本有 GPIB 介面 (項目 4)。

- <span id="page-19-0"></span>1. 冷卻通風口。
- 2. 原廠測試埠。

小心。 在未獲授權的情況下使用原廠測試埠可能會損害本產品。

- 3. USB 裝置埠。
- 4. GPIB 介面 (僅 G 機型)。
- 5. 110 V / 220 V 電源接頭。
- 6. 15 針接頭。包含遠端感應和接地連接。針對每個輸出通道,都會有一個「Output Drive +」(輸出驅 動 +)、一個 SENSE + (感應 +)、一個「Output Drive - 」 (輸出驅動 -) 和一個接地。

 $\lceil$  Output Drive +」(輸出驅動 +) 端子就等於前面板輸出 + 接頭。

「Output Drive -」(輸出驅動 -) 端子就等於前面板輸出 - 接頭。

「Output Sense + and -」(輸出感應 + 和 -) 端子是用於遠端感應。

「Earth Ground」(接地) 端子會相互連接、連接至儀器底盤以及電源線上的接地端子。

7. 短路夾 (每個輸出通道一個)。在未使用遠端感應時,使用這些夾可適當穩壓。短路夾出廠時已安 裝。他們可使每個通道的 Drive + (驅動 +) 至 Sense + (感應 +),以及Drive - (驅動 -) 至 Sense - (感應 -) 之間短路。若要讓一或多個通道使用遠端感應,請拔除對應通道的短路夾。

<span id="page-20-0"></span>8. 110 V / 220 V 選項開關。

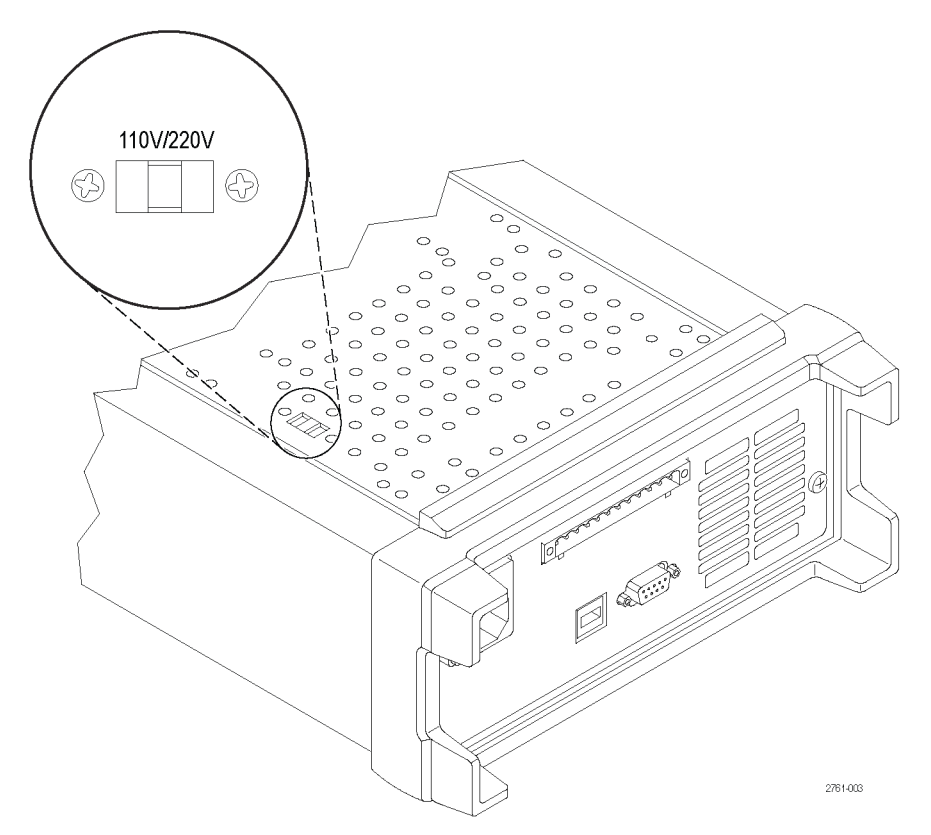

前面板作業

在開機之後的幾秒鐘之內,電源供應器會在顯示器的最上排顯示每個通道實際的電壓,並在顯示器的 最下排顯示每個通道實際的電流。

您可以按下「Output On/Off」(輸出開啟/關閉) 按鈕啟用或停用前面板的電源供應器輸出。輸出關閉時, 「OFF」(關閉) 就會出現在顯示器中。

顯示器會以顯示訊息來顯示各通道目前的作業狀態。當某個通道在定電壓模式中運作時,即會顯示 「CV」(定電壓) 指示器。在定電流模式中運作時,則會顯示「CC」(定電流) 指示器。

注意。 如果前面板使用密碼鎖住,則在按下功能按鈕 (「V-set」(電壓設定)、「I-set」(電流設定)、 「Save」(儲存)、「Recall」(叫出) 或「Menu」(功能表)) 後輸入正確的密碼,即可變更設定。

注意。若要取消功能操作 (「V-set」(電壓設定)、「I-set」(電流設定)、「Save」(儲存)、「Recall」(叫 出)或「Menu」(功能表)),請按下「Esc」按鈕。

### 初始化至預設值設定

使用預設值設定使電源供應器進入預設的初始狀態。

- <span id="page-21-0"></span>1. 拔除輸出接頭的所有導線。
- 2. 開啟電源供應器的電源。
- 3. 按下「Menu」(功能表)。顯示器上應該會出現「Default Set」(預設值設定)。
- 4. 按下「Enter」(輸入) 以啟動預設值設定功能表。顯示器上應該會出現「No」(否) 和「Yes」(是)。
- 5. 按下向下箭頭按鈕選擇「Yes」(是)。按下「Enter」(輸入) 以啟用預設值設定。

預設值設定為:

- Output On/Off (輸出開啟/關閉) = OFF (關閉)
- V-Set (電壓設定) = 1.000V (適用所有通道)
- I-Set (電流設定) = 0.1000A (適用所有通道)
- Knob Lock (旋鈕鎖定) = Off (關閉)
- Max Volt Set (最大電壓設定) = Off (關閉) (適用所有通道)
- Out Time Set (關閉時間設定) = Off (關閉) (適用所有通道)
- Output Recall (輸出叫出) = Off (關閉)
- Save Last  $($ 儲存最後設定 $)$  = On  $($ 開啟 $)$
- Key Beep  $(E_3 \oplus E_4) = \text{Off} (M, \mathbb{R})$
- Tracking  $(E_1 \mathbb{R}) = \text{Off } (R \mathbb{R})$
- Series V1 + V2 (串列 V1+V2) = Off (關閉)
- Parallel I1 + I2 (並列 V1+V2) = Off (關閉)
- Address  $(\pm 1) = 1$

### <span id="page-22-0"></span>使用 USB 連接至外部電腦

1. 在您的電腦上載入 VISA。您 可 以 至 National Instruments 網 站 (www.NI.com) 下載 NI VISA。

使用 USB 介面時需要 NI VISA。使用 GPIB 介面時,建議安裝此軟體。

2. 使用 USB 纜線將儀器連接到電 腦上。隨後電腦將此電源供應器 辨認為 USB 裝置。如果已安裝 National Instruments SignalExpress, 則電腦將提供您執行該程式的選 項。

如需載入和執行 SignalExpress 的 詳細資訊,請參閱儀器所隨附之 文件瀏覽器 CD 上的《Connectivity Installation Manual》(連接能力安 裝手冊)。您也可以從 www.Keithley.com/manuals 網站下載本手冊的 複本。

3. G 版本可連接至電腦或使用 GPIB 介面的系統。使用配備標準 IEEE-488 接頭的纜線連接 GPIB 介面。 GPIB 位址是按照本手冊〈功能表 說明〉章節中「使用者設定」選 項下的說明加以設定。

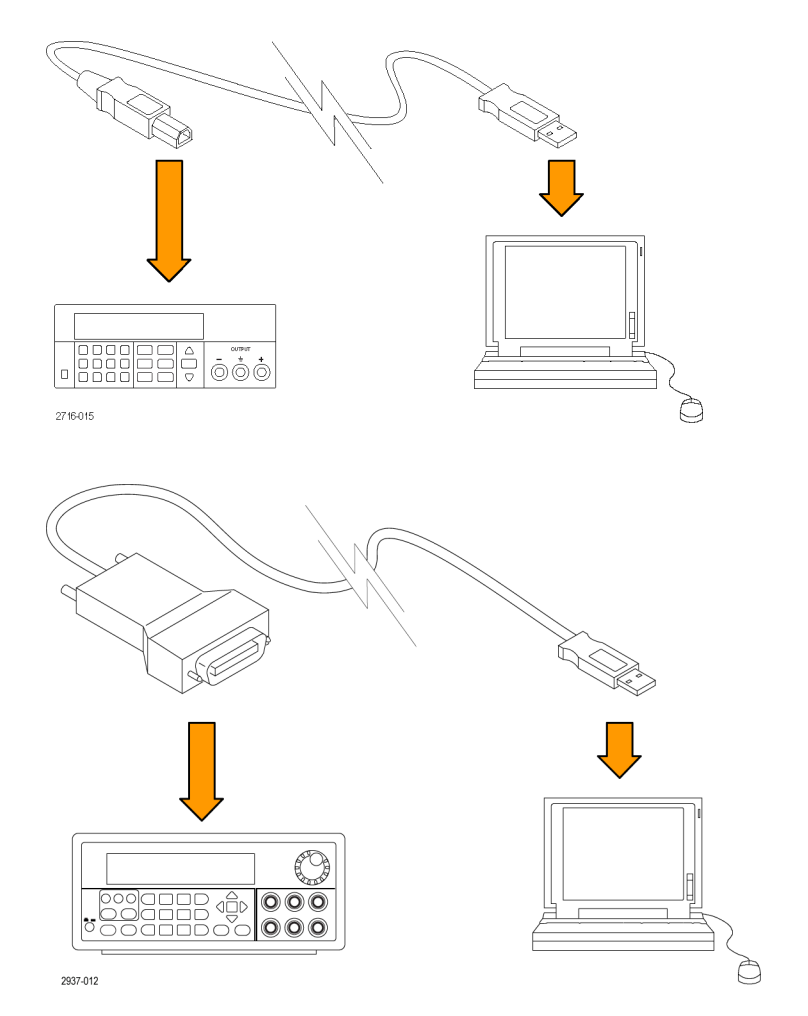

### 安裝系統

本節包含如何安裝儀器的資訊。在執行下列程序以確認儀器已經就緒可以使用之前,請執行下列步驟:

- 拆封儀器,並檢查您已收到所有列為標準配件的項目。
- 檢查您是否也收到與儀器一起訂購的其他任何配件。
- 若需最新資訊,請前往美商吉時利網站 (www.Keithley.com.tw)。

### <span id="page-23-0"></span>開啟及關閉儀器電源

若要開啟儀器電源,請依照下列步驟:

- 1. 接上所有接線。
- 2. 適當設定儀器底部的 110 V / 220 V 選項開關。

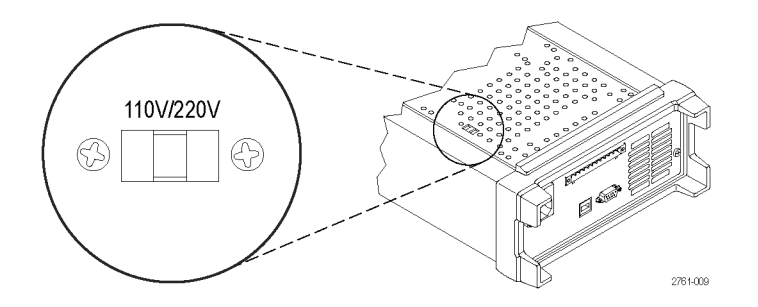

- 3. 將隨儀器所提供的電源線接上後面板上的電源接頭。將電源線插頭插入有適當接地的電源插座。
- 4. 按下前面板上的電源按鈕。

如果要關閉儀器電源,請按下前面板的電源按鈕。

警告。 若要滿足安全需求,請一律使用足夠大量負載的電線,這樣在傳輸電源供應器的最大短路輸 出電流時,電線才不會過熱。如果有一個以上的負載,則每一對的負載電線都必須要能夠安全傳輸電 源供應器的全功率電流。

### 儀器無法開啟時如何處理

為解決您在開啟儀器時可能遇到的問題,請依照下列步驟:

1. 確認電源供應器有接上交流電源。

首先,檢查交流電源線是否已牢固地連接到電源供應器後面板的電源接頭上。同時,您亦應確認 插入電源供應器的交流電源有供電。然後,檢查電源供應器是否已開啟。

2. 確認電源線電壓設定。

檢查儀器底部的線路電壓選項開關是否設定為您國家適用的電壓 (110 VAC 或 220 VAC)。如果電壓不 正確,請變更電壓設定。

注意。 在某些情況下,使用未設定的主電壓來開啟儀器電源會導致主保險絲斷路。

3. 確認已安裝正確的電源線保險絲。

如果保險絲損壞,請更換您電源供應器適用的保險絲。 如果您將線路選擇設定為 110 V,請使用 6.3 A、TH 250 V 的保險絲。 如果您將線路選擇設定為 220 V,請使用 3.15 A、TH 250 V 的保險絲。

4. 您如果需要其他協助,請聯絡美商吉時利。

### <span id="page-24-0"></span>檢查輸出

下列程序是檢查電源供應器是否產生其額定輸出,以及是否對前面板的操作做出正確回應。

電壓輸出檢查: 若要在無負載的情況下確認基本電壓功能,請依照下列步驟。

- 1. 拔除輸出接頭的所有導線。
- 2. 開啟電源供應器的電源。
- 3. 按下「Menu」(功能表)。顯示器上應該會出現「Default Set」(預設值設定)。
- 4. 按下「Enter」(輸入) 以啟動預設值設定功能表。顯示器上應該會出現「No」(否) 和「Yes」(是)。
- 5. 按下向下箭頭按鈕選擇「Yes」(是)。按下「Enter」(輸入) 以啟用預設值設定。
- 6. 按下前面板「On/Off」(開/關) 按鈕以開啟輸出。顯示器上的「OFF」(關閉) 訊息應以電流讀值取 代,「CV」(定電壓) 指示器也應開啟。顯示器的上面一行應會顯示實際的輸出電壓。
- 7. 檢查前面板的電壓計是否對數字鍵正確做出回應。首先,使用其中一個通道選取按鈕選擇一個通 道。

按下「V-set」(電壓設定),使用數字鍵將電壓值設定為 0,並按下「Enter」(輸入)。檢查顯示的電 壓值是否接近於 0 V,並檢查顯示的電流值是否接近於 0 A。您可以使用電壓計確認 0 V 的設定值。

- 8. 按下「V-set」(電壓設定),並使用數字鍵和「Enter」(輸入) 按鈕將電壓值設定為您電源供應器的最 大容許值,如裝置的前面板所示。
- 9. 檢查顯示的電壓值是否接近電壓設定的值。
- 10. 針對各通道重複步驟 7 到 9。

**電流輸出檢查:** 若要讓電源供應輸出兩端短路以確認基本的電流功能,請依照下列步驟:

- 1. 拔除輸出接頭的所有導線。
- 2. 開啟電源供應器的電源。
- 3. 按下「Menu」(功能表)。顯示器上應該會出現「Default Set」(預設值設定)。
- 4. 按下「Enter」(輸入) 以啟動預設值設定功能表。顯示器上應該會出現「No」(否) 和「Yes」(是)。
- 5. 按下向下箭頭按鈕選擇「Yes」(是)。按下「Enter」(輸入) 以啟用預設值設定。
- 6. 確認輸出已停用,且所有通道均顯示「OFF」(關閉)訊息。若有需要,按下「On/Off」(開/關) 按鈕 以確定輸出已停用,並且「OFF」(關閉)訊息已顯示。
- 7. 請使用絕緣的測試線連接要測試通道的 (+) 和 (-) 輸出端點兩側以形成短路。

使用能承載最大電流的電線尺寸。您應該使用至少 22 線規的電線。

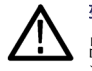

警告。 若要滿足安全需求,請一律使用足夠大量負載的電線,這樣在傳輸電源供應器的最大短路輸 出電流時,電線才不會過熱。如果有一個以上的負載,則每一對的負載電線都必須要能夠安全傳輸電 源供應器的全功率電流。

- 8. 按下「On/Off」(開/關) 按鈕啟用輸出。「CC」(定電流) 指示器應出現在輸出短路的通道上。
- 9. 使用其中一個通道選取按鈕選擇一個通道。
- <span id="page-25-0"></span>10. 按下「I-set」(電流設定),並使用數字鍵和「Enter」(輸入) 按鈕將電流值設定為 0 A。檢查顯示的 電流值是否接近 0 A。
- 11. 按下「I-set」(電流設定),並使用數字鍵和「Enter」(輸入) 按鈕將電流值設定至輸出通道允許的最 大值。檢查顯示的電流值是否接近最大容許值的值。
- 12. 按下「Output On/Off」(輸出開啟/關閉) 按鈕關閉所有輸出。請注意,當所有通道的顯示器出現  $\ulcorner$ <OFF>」(關閉) 時,輸出會關閉。
- 13. 針對各通道重複步驟 [7](#page-24-0) 到 12。
- 14. 關閉儀器,並拔除 (+) 和 (-) 輸出端點的短路線。

## 清潔

請依操作情況所需,經常檢查電源供應器。若要清潔外部表面時,請執行以下步驟:

- 1. 使用不沾絨質布料擦拭電源供應器的灰塵。小心避免刮傷顯示器。
- 2. 使用軟布沾水清潔電源供應器。使用濃度 75% 的異丙醇溶劑清潔效果更佳。

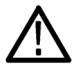

小心。 為避免電源供應器表面受損,不可使用會磨蝕的或化學的清潔劑。

小心。 清潔外部時請避免弄濕儀器內部。請只以適量液體沾濕布或清潔棒。

# <span id="page-26-0"></span>基本作業

### 基本設定

#### 設定特定通道的電壓輸出或電壓限制

您可以將電壓限制從 0 V 設定成儀器名牌上所顯示的最大電壓功率。若要設定電壓限制,請執行下列 步驟:

- 1. 游標的位置會決定要調整的通道。如果游標不在正確的通道上,請按下適當的通道「Select」(選擇) 按鈕選擇正確的通道。
- 2. 按下「V-set」(電壓設定)。
- 3. 使用數字鍵並按下「Enter」(輸入) 設定電壓限制。您也可以使用上、下、右和左箭頭鍵或多功能 旋鈕。

#### 設定特定通道的電流輸出或電流限制

您可以將電流限制從 0 A 設定成每個機型的最大電流值。最大電流功率會顯示在儀器的名牌上。若要 設定電流限制,請執行下列步驟:

- 1. 游標的位置會決定要調整的通道。如果游標不在正確的通道上,請按下適當的通道「Select」(選擇) 按鈕選擇正確的通道。
- 2. 按下「I-set」(電流設定)。
- 3. 使用數字鍵並按下「Enter」(輸入) 設定電流限制。您也可以使用上、下、右和左箭頭鍵或多功能 旋鈕。

#### 儲存和叫出設定

您可以在設定記憶體位置 (1 到 30) 中儲存最多 30 個不同的設定。每個設定可包含適用所有通道的設 定電壓限制、設定電流限制和保護功能表設定。出廠時,設定記憶體 1 到 30 是空的。依下列步驟儲 存和叫出設定:

#### 儲存設定:

- 1. 設定電源供應器 (電壓和電流限制以及保護功能表設定) 之後,請按下「Save」(儲存) 按鈕。
- 2. 使用數字鍵或箭頭鍵選擇您要儲存設定值的設定記憶體 (1 到 30)。
- 3. 按下「Enter」(輸入) 以確認記憶體位置。

#### 叫出設定:

- 1. 按下「 $Recall$ 」(叫出)。
- 2. 使用數字鍵或箭頭鍵選擇您要叫出的設定記憶體。
- 3. 按下「Enter」(輸入)。

### <span id="page-27-0"></span>功能表操作

### 還原預設值設定

您可以執行下列動作還原原廠預設值設定:

- 1. 拔除輸出接頭的所有導線。
- 2. 開啟儀器電源。
- 3. 按下「Menu」(功能表)。
- 4. 按下「Enter」(輸入) 以選擇「Default Set」(預設值設定)。
- 5. 按下向下箭頭鍵選擇「Yes」(是)。
- 6. 按下「Enter」(輸入)。

#### 啟用和停用輸出通道

您可以使用此功能表設定啟用或停用每個輸出通道。若某個通道已停用,在開啟「Output On/Off」(輸 出開啟/關閉) 按鈕之後,它仍會保持關閉。所有通道預設值設定為啟用。

#### 保護設定

下列保護設定可讓您設定最大電壓、使用輸出計時器及鎖定前面板。

設定最大電壓: 此控制可決定您使用「V-set」(電壓設定) 控制所能設定的最大電壓。此功能可協助 避免對敏感負載造成意外的過電壓狀況。若要設定最大電壓,請依照下列步驟:

- 1. 按下「Menu」(功能表)。
- 2. 使用箭頭鍵選擇「Protection Settings」(保護設定)。
- 3. 按下「Enter」(輸入)。顯示器上應該會出現「Max Volt Set」(最大電壓設定)。
- 4. 按下「Enter」(輸入)。各通道的「Max V」(最大電壓) 設定清單即會出現。
- 5. 使用箭頭鍵選擇正確的通道。按下「Enter」(輸入) 進行選擇。
- 6. 使用數字鍵、箭頭鍵或多功能旋鈕變更電壓值。這個值必須小於電源供應器名牌上所標示的最大 電壓輸出。
- 7. 按下「Enter」(輸入)。
- 8. 按下「Esc」以離開功能表系統。

注意。 預設的最大電壓為所使用之特殊電源供應器的全電壓範圍。

使用輸出計時器: 可能會啟動獨立的計時器並針對各通道進行設定。當開啟「Output On/Off」(輸出 開啟/關閉) 時,計時器即會啟動。當每個作用中的計時器到期時,對應的通道即會關閉。

**鎖定前面板:** 此功能可防止對儀器進行任何調整。鎖定一旦啟動,您必須輸入由使用者指定的四個 數字密碼才能更改任何儀器設定。即使前面板已鎖定,「Output On/Off」(輸出開啟/關閉) 控制和電源 按鈕仍會正常運作。關閉電源會停用鎖定並重設密碼。

#### <span id="page-28-0"></span>使用追蹤

追蹤開啟時,通道 1 和通道 2 會同時回應任何電壓調整。兩個通道的電壓設定之間會維持一個恆定的 比率。此比率是在追蹤開啟時,由通道 1 和通道 2 上呈現的電壓設定決定。

例如,如果通道 1 和通道 2 在追蹤開啟時都設定為 1 V,則會維持一比一的比率,通道 1 上若有任何 電壓變更,通道 2 也會出現相同的變更。如果在追蹤開啟時通道 1 設定為 10 V 而通道 2 設定為 5 V, 則會維持二比一的比率,通道 1 上若有任何電壓變更,通道 2 則出現一半大小的變更。

- 1. 按下「CH1」(通道 1),然後按下「V-Set」(電壓設定),再輸入通道 1 所要的電壓。
- 2. 按下「Enter」(輸入)。
- 3. 按下「CH2」(通道 2),然後按下「V-Set」(電壓設定),再依照與通道 1 所需的比率輸入電壓。
- 4. 按下「Enter」(輸入)。
- 5. 按下「Menu」(功能表),使用下箭頭鍵瀏覽至「Track CH1/CH2」(追蹤 CH1/CH2),然後按下「Enter」 (輸入)。
- 6. 按下向下箭頭鍵選擇「Track On」(追蹤開啟),然後按下「Enter」(輸入) 以開啟追蹤。
- 7. 請查看顯示書面上通道 1 和通道 2 電壓讀數之間是否有顯示 T。如果有,表示電源供應器正處於 追蹤模式。

注意。 當啟用追蹤模式時,輸出計時器會採用通道1的設定,並忽略通道2的計時器設定。

#### 合併通道

您可以合併任何通道的電表讀數。下列程序說明如何針對某些應用程式執行此動作,例如當輸出以串 列或以並列接線時。

**當輸出以串列接線時,合併通道 1 和通道 2 的電表:** 您可以執行下列動作以合併通道 1 和通道 2 的輸出:

注意。 供應器之間的接線會驅動此模式中的測量精確度。請確定電線尺寸足夠、電線夠短、連接夠 緊密,以提高精確度。

- 1. 以串列連接輸入。(請參閱頁24, [以串列接線](#page-33-0))
- 2. 按下「Menu」(功能表),然後使用上箭頭鍵瀏覽至「Combine CH1+CH2」(合併 CH1+CH2)。
- 3. 按下「Enter」(輸入)。
- 4. 使用下箭頭鍵瀏覽至「V1+V2 Series」(V1+V2 串列),然後按下「Enter」(輸入)。
- 5. 請查看顯示畫面上是否有顯示 Series 字樣,該字樣會取代通道 2 電壓和電流讀數。如果有,表示電 源供應器正處於 V1 + V2 串列狀態。總輸出電壓會顯示在通道 1。
- 6. 將通道 1 電壓設定至所需的電壓值 (最高為 60 V)。

當輪出以並列接線時, 合併通道 1 和通道 2 的電表: 您可以執行下列動作以合併通道 1 和通道 2 的輸出:

<span id="page-29-0"></span>注意。 所有的測量資料都在端點上。如果連接通道的電線太短、太長或鎖緊的方式不當,測量的精 確度會受到不良影響。

- 1. 以並列連接輸入。 [\( 請參閱頁25](#page-34-0), *[以並列接線](#page-34-0)*)
- 2. 按下「Menu」(功能表),然後使用上箭頭鍵瀏覽至「Combine CH1+CH2」(合併 CH1+CH2)。
- 3. 按下「Enter」(輸入)。
- 4. 使用下箭頭鍵瀏覽至「I1+I2 Parallel」(I1+I2 並列),然後按下「Enter」(輸入)。
- 5. 請查看顯示畫面上是否有顯示 Para 字樣,該字樣會取代通道 2 電壓和電流讀數。如果有,表示電 源供應器正處於 I1 + I2 狀態。總輸出電流會顯示在通道 1。
- 6. 將通道 1 電流設定至所需的電流值 (最高為 3 A)。

### 使用者設定

#### 開機時叫出電源供應器 ON/OFF (開啟/關閉) 輸出狀態

此參數可在開機之後,決定電源供應器的「On」(開啟) 或「Off」(關閉) 輸出狀態。如果您選擇「On」 (開啟),則電源供應器的輸出狀態將還原成上次電源關閉之前所使用的狀態。若電源供應器關閉或失 去電力時的輸出為「On」(開啟) 狀態,則當電源供應器重新開啟或電力恢復時,輸出會回到「On」 (開啟) 狀態。「Off」(關閉) 將可停用此功能,而電源供應器在開機之後,輸出通道一律設定成「Off」 (關閉)。

若要停用或啟用此控制,

- 1. 按下「Menu」(功能表)。
- 2. 使用上和下箭頭鍵選擇「>User Settings」(使用者設定)。
- 3. 按下「Enter」(輸入)。
- 4. 使用上和下箭頭鍵選擇「Output Recall」(輸出叫出)。
- 5. 按下「Enter」(輸入)。
- 6. 使用上或下箭頭鍵選擇「On」(開啟) 或「Off」(關閉)。
- 7. 按下「Enter」(輸入)。
- 8. 按下「Esc」以離開功能表系統。

注意。 預設選項是設定為「Off」(關閉)。

#### 開機時叫出電源供應器操作參數

此參數可決定電源供應器是否要儲存其最近期的設定,例如電壓和電流,以及是否要在開機時還原這 些設定值。如果您將此參數設定為「Off」(關閉),則電源供應器在開機時會回到預設值設定。如果您 選擇「On」(開啟),則電源供應器的狀態將還原成上次電源關閉之前所使用的狀態。

<span id="page-30-0"></span>若要停用或啟用此控制,

- 1. 按下「Menu」(功能表)。
- 2. 使用箭頭鍵選擇「>User Settings」(使用者設定)。
- 3. 按下「Enter」(輸入)。
- 4. 使用箭頭鍵選擇「Save Last」(儲存最後設定)。
- 5. 按下「Enter」(輸入)。
- 6. 使用箭頭鍵選擇「On」(開啟) 或「Off」(關閉)。
- 7. 按下「Enter」(輸入)。
- 8. 按下「Esc」以離開功能表系統。

注意。 預設選項是設定為「On」(開啟)。

#### 設定按鍵聲

此控制可開啟或關閉您在按下任何按鈕或任何按鍵時發出聲音的嗶聲。若要啟用或停用此功能,

- 1. 按下「Menu」(功能表)。
- 2. 使用箭頭鍵選擇「>User Settings」(使用者設定)。
- 3. 按下「Enter」(輸入)。
- 4. 使用箭頭鍵選擇「>Key Beep」(按鍵嗶聲)。
- 5. 按下「Enter」(輸入)。
- 6. 使用箭頭鍵選擇「On」(開啟) 或「Off」(關閉)。
- 7. 按下「Enter」(輸入)。
- 8. 按下「Esc」以離開功能表系統。

注意。 預設選項是設定為「Off」(關閉)。

#### 鎖定多功能旋鈕

若要鎖定多功能旋鈕使其無法用於變更設定或選擇功能表項目,

- 1. 按下「Menu」(功能表)。
- 2. 使用箭頭鍵選擇「>User Settings」(使用者設定)。
- 3. 按下「Enter」(輸入)。
- 4. 使用箭頭鍵選擇「Knob Lock」(旋鈕鎖定)。
- 5. 按下「Enter」(輸入)。
- 6. 使用箭頭鍵選擇「On」(開啟) 或「Off」(關閉)。
- <span id="page-31-0"></span>7. 按下「Enter」(輸入)。
- 8. 按下「Esc」以離開功能表系統。

# 系統資訊

### 查看錯誤日誌

您可以執行下列動作查看錯誤日誌:

- 1. 按下「Menu」(功能表)。
- 2. 使用箭頭鍵或多功能旋鈕並瀏覽至「System Info」(系統資訊),然後按下「Enter」(輸入)。
- 3. 使用箭頭鍵或多功能旋鈕並瀏覽至「Error Log」(錯誤日誌),然後按下「Enter」(輸入)。您將看到 所有已出現錯誤的清單。
- 4. 按下「Esc」以離開功能表。

#### 查看儀器的韌體版本

此儀器包括兩組韌體版本:主要及輔助。若要查看已安裝韌體的版本,請執行以下步驟:

- 1. 按下「Menu」(功能表)。
- 2. 使用箭頭鍵或多功能旋鈕並瀏覽至「System Info」(系統資訊),然後按下「Enter」(輸入)。
- 3. 使用箭頭鍵或多功能旋鈕並瀏覽至「Main:」(主要:)。您在「Main:」(主要:)和「Aux:」(輔助:) 之後看到的數字,分別是主要韌體版本和輔助韌體版本。
- 4. 按下「Esc」以離開功能表。

### 查看儀器的校準日期

此儀器會儲存上次校準的日期。若要查看校準日期,請執行下列步驟:

- 1. 按下「Menu」(功能表)。
- 2. 使用箭頭鍵或多功能旋鈕並瀏覽至「System Info」(系統資訊),然後按下「Enter」(輸入)。
- 3. 使用箭頭鍵或多功能旋鈕並瀏覽至「Main:」(主要:)下方的功能表項目。. 顯示的日期和時間是此 儀器上次執行校準的日期和時間。
- 4. 按下「Esc」以離開功能表。

### <span id="page-32-0"></span>根據您的應用設定儀器

功能表系統包括決定電源供應器最大電壓輸出的設定值,如「Max Volt」(最大電壓),以及決定開機 時儀器如何初始化的設定值,如「Save Last」(儲存最後設定) 和「Output Recall」(輸出叫出)。

本電源供應器提供定電壓/定電流的自動交叉功能。此功能可在負載變更,而由定電壓模式轉換為定 電流模式時,讓儀器持續運作。定電流與定電壓模式的交會處便稱為交叉點。

例如,若負載為電源供應器於定電壓模式中作業時的負載,則電源供應器會提供經過調節的輸出電 壓。輸出電壓在負載吸引更多電流時會維持恆定,直到到達預設的電流限制為止。之後便會發生交 叉。在這個交叉點,輸出電流會變成恆定,而輸出電壓會依比例下降,以便使負載增加。

前面板的「CC」(定電流) 和「CV」(定電壓) 訊息會表示交叉的狀況。若出現「CV」(定電壓) 訊息, 則表示儀器在定電壓模式中運作。若出現「CC」(定電流) 訊息,則表示儀器在定電流模式中運作。

當負載電流減少時,也會自動發生定電流模式交叉至定電壓模式的情況。

### 連接至測試中的裝置

您可以將此儀器連接至要測試的裝置。本節包含使用本機和遠端感應進行設定的程序,以及並列、串 列和雙極接線連結的範例。

注意。 當連接至測試中的裝置時, 您應該使用至少 22 線規的電線, 這是能承載最大電流的最小電線 尺寸。。

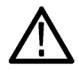

警告。 請使用功率適當的負載電線。所有負載電線必須夠粗,這樣在傳輸電源供應器的最大短路輸 出電流時,電線才不會過熱。如果有一個以上的負載,則任何一對的負載電線必須要能夠安全傳輸電 源供應器的全功率短路輸出電流。

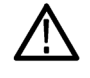

警告。若要滿足安全需求,請一律使用足夠大量負載的電線,這樣在傳輸電源供應器的最大短路輸 出電流時,電線才不會過熱。如果有一個以上的負載,則每一對的負載電線都必須要能夠安全傳輸電 源供應器的全功率電流。

### 設定以使用本機感應

設定電源供應器以在進行本機感應時能以兩條導線連接測試中的裝置,但無法補償導線中的電壓降。

- 1. 在後面板的端子排上,將導線或所提供的短路夾安裝在驅動 OUT + (輸出 +)和 SENSE + (感應 +) 以 及驅動 OUT - (輸出 -) 和 SENSE - (感應 -) 之間。當使用內含短路夾時,應以如先前所示的方式安 裝。(請參閱頁9,[後面板功能](#page-18-0))
- 2. 請從前面板繞線柱使用兩條電線來連接至測試中的裝置。

### <span id="page-33-0"></span>設定以使用遠端感應

使用遠端感應調節測試裝置的輸出電壓。此功能可補償電源供應器前端端子和測試裝置之間導線的電 壓降。若要設定遠端感應模式:

- 1. 移除後面板端子排接頭驅動 OUT + (輸出 +) 和 SENSE + (感應 +) 以及驅動 OUT (輸出 )和 SENSE – (感應 –)之間的任何跳線或短路夾。
- 2. 將一對感應導線從 SENSE + (感應 +) 和 SENSE (感應 -) 連接到測試裝置。

小心。 為確保系統穩定性,請使用包覆外皮的雙絞纜線連接儀器的遠端感應端子和負載。

3. 將一對驅動導線從驅動 OUT + (輸出 +) 和驅動 OUT - (輸出 -) 連接到測試中的裝置。

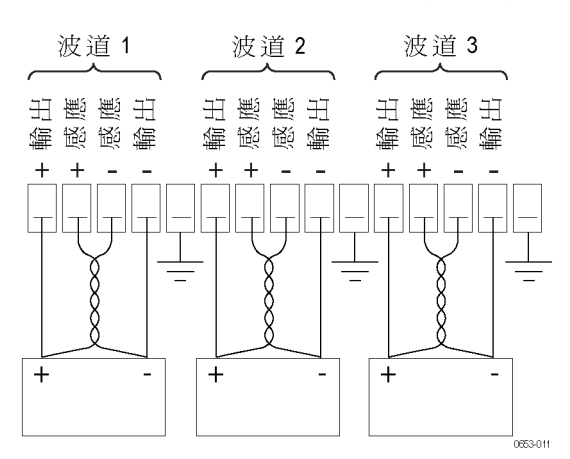

負載 (測試中的裝置)

### 以串列接線

將通道 1 和通道 2 以串列接線,您可以使用電源供應器提供最高 60 V 至測試中的裝置。下圖顯示說明 進行「串列」操作的輸出接線方式。 ( 請參閱圖3)

您也可設定儀器以讀取來自兩個通道的合併電壓。請參閱「當輸出以串列接線時,合併通道 1 和通道 2 的電表」,瞭解如何設定儀器以測量合併電壓。 [\( 請參閱頁19\)](#page-28-0)

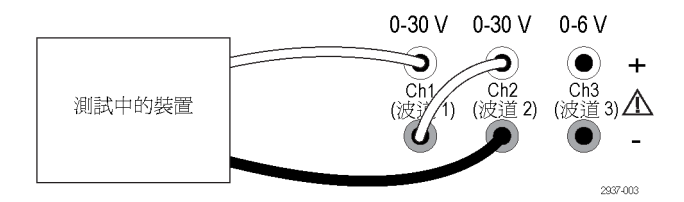

圖表 3: 機型 2230-30-1 和測試中裝置的串列設定。機型 2220-30-1 的串列設定是一樣的,但是通 道 2 在最右邊。

### <span id="page-34-0"></span>以並列接線

將通道 1 和通道 2 以並列接線,您可以使用電源供應器提供最高 3 A 至測試中的裝置。下圖顯示說明 進行「並列」操作的輸出接線方式。 ( 請參閱圖4)

您也可設定儀器以讀取來自兩個通道的合併電流。請參閱「當輸出以並列接線時,合併通道 1 和通道 2 的電表」,瞭解如何設定儀器以測量合併電流。 [\( 請參閱頁19\)](#page-28-0)

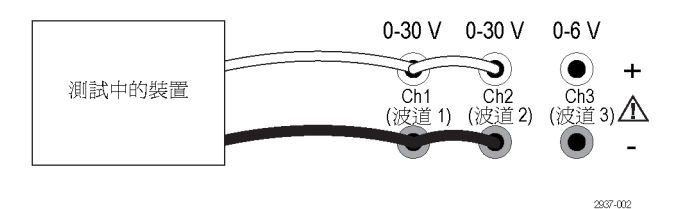

圖表 4: 機型 2230-30-1 和測試中裝置的並列設定。機型 2220-30-1 的並列設定是一樣的,但是通 道 2 在最右邊。

#### 雙極應用的接線

儀器的輸出可以接線為雙極來源。測試的系統若需要獨立的正負供應器時,輸出應以所示的方式接 線。 ( 請參閱圖5)

若要讓正負供應器一起追蹤,您可以啟動追蹤。請參閱「使用追蹤」,進一步瞭解追蹤並瞭解如何開 啟追蹤。 [\( 請參閱頁19\)](#page-28-0)

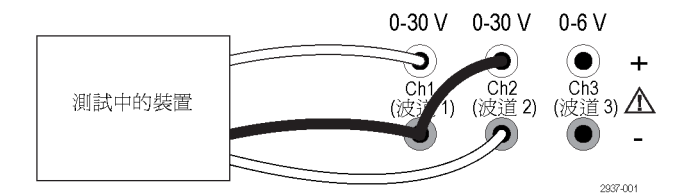

圖表 5: 機型 2230-30-1 和測試中裝置的雙極設定。機型 2220-30-1 的雙極設定是一樣的,但是通 道 2 在最右邊。

# <span id="page-36-0"></span>索引

### 符號與數字

[110 V / 220 V 選項開關](#page-20-0), [11](#page-20-0) [15 針接頭](#page-19-0), [10](#page-19-0)

# ENGLISH TERMS

[I-set \(電流設定\) 按鈕](#page-16-0), [7](#page-16-0) [Menu \(功能表\) 按鈕](#page-16-0), [7](#page-16-0) [On/off \(開/關\) 按鈕](#page-16-0), [7](#page-16-0) [Save \(儲存\) 按鈕](#page-16-0), [7](#page-16-0) [USB 裝置埠](#page-19-0), [10](#page-19-0) [V-set \(電壓設定\) 按鈕, 7](#page-16-0)

[並列接線](#page-28-0), [19](#page-28-0)

 $\mathbf{1}$ [串列接線](#page-28-0), [19](#page-28-0)

### 亠

一

[交叉](#page-32-0), [23](#page-32-0)

# 人

[儲存和叫出設定](#page-26-0), [17](#page-26-0)

### 刀

[前面板](#page-20-0), [11](#page-20-0) [指示器和按鈕](#page-15-0), [6](#page-15-0)

# 力

[功能](#page-9-0), [iv](#page-9-0) [功能按鈕](#page-16-0) [I-set \(電流設定\)](#page-16-0), [7](#page-16-0) [On/off \(開/關\), 7](#page-16-0) [V-set \(電壓設定\), 7](#page-16-0) [儲存](#page-16-0), [7](#page-16-0) [功能表](#page-16-0), [7](#page-16-0) [叫出](#page-16-0), [7](#page-16-0) [通道選取](#page-16-0), [7](#page-16-0)

### 口

[叫出](#page-16-0) [按鈕](#page-16-0), [7](#page-16-0) [開機時的參數](#page-29-0), [20](#page-29-0) [開機時的輸出狀態](#page-29-0), [20](#page-29-0)

### 夕

[多功能](#page-15-0) [旋鈕](#page-15-0), [6](#page-15-0) [旋鈕鎖定](#page-30-0), [21](#page-30-0)

### 宀

[安裝](#page-22-0), [13](#page-22-0)

### 彳

[後面板](#page-18-0), [9](#page-18-0)

### 手

[按鈕](#page-16-0) [I-set \(電流設定\)](#page-16-0), [7](#page-16-0) On/off [\(開/關\), 7](#page-16-0) [V-set \(電壓設定\), 7](#page-16-0) [儲存](#page-16-0), [7](#page-16-0) [功能表](#page-16-0), [7](#page-16-0) [叫出](#page-16-0), [7](#page-16-0) [通道選取](#page-16-0), [7](#page-16-0) [按鍵聲](#page-30-0), [21](#page-30-0) [接頭](#page-15-0), [6](#page-15-0) 接頭, 15針, [10](#page-19-0) [操作](#page-26-0) [儲存設定](#page-26-0), [17](#page-26-0) [叫出設定](#page-26-0), [17](#page-26-0) [電壓限制調整](#page-26-0), [17](#page-26-0) [電流限制調整](#page-26-0), [17](#page-26-0) [操作需求](#page-14-0), [5](#page-14-0)

### 攴

[故障排除](#page-23-0), [14](#page-23-0)

### 方

[旋鈕](#page-15-0) [多功能](#page-15-0), [6](#page-15-0) [鎖定設定](#page-30-0), [21](#page-30-0)

### 曰 [最大電壓設定](#page-27-0), [18](#page-27-0)

# 木

[本機感應](#page-32-0), [23](#page-32-0) 標準配件, [1,](#page-10-0) [3](#page-12-0) [檢查](#page-23-0) [沒有電](#page-23-0), [14](#page-23-0) [電壓](#page-24-0), [15](#page-24-0) [電流](#page-24-0), [15](#page-24-0)

水 [沒有電](#page-23-0), [14](#page-23-0)

# 矢

[短路夾](#page-19-0), [10](#page-19-0)

### 見

[規格](#page-13-0), [4](#page-13-0)

### 言

[訊息](#page-18-0), [9](#page-18-0) [錯誤](#page-18-0), [9](#page-18-0) [設定](#page-26-0) [電壓限制](#page-26-0), [17](#page-26-0) [電流限制](#page-26-0), [17](#page-26-0) [設定顯示](#page-15-0), [6](#page-15-0)

### 車

[輸出](#page-29-0) [叫出](#page-29-0), [20](#page-29-0) [顯示](#page-15-0), [6](#page-15-0)

# 辵

[通道](#page-28-0) [以並列合併](#page-28-0), [19](#page-28-0) [以串列合併](#page-28-0), [19](#page-28-0) [合併中](#page-28-0), [19](#page-28-0) [通道選取按鈕](#page-16-0), [7](#page-16-0) [連接能力](#page-21-0) [USB, 12](#page-21-0) 遠端感應, [10](#page-19-0), [24](#page-33-0)

[選購配件](#page-11-0), [2](#page-11-0) [選項](#page-11-0), [2](#page-11-0)

### 酉

配件 標準, [1](#page-10-0), [3](#page-12-0) [選購](#page-11-0), [2](#page-11-0)

# 金

[錯誤訊息](#page-18-0), [9](#page-18-0) [鍵](#page-15-0) [儲存和叫出](#page-15-0), [6](#page-15-0) [功能](#page-16-0), [7](#page-16-0) [數字](#page-15-0), [6](#page-15-0) [箭頭](#page-15-0), [6](#page-15-0)

# 隹

[雙極接線](#page-28-0), [19](#page-28-0)

# 雨

[電壓](#page-32-0) [恆定](#page-32-0), [23](#page-32-0) [設定最大](#page-27-0), [18](#page-27-0) [限制調整](#page-26-0), [17](#page-26-0) [顯示](#page-15-0), [6](#page-15-0) [電流](#page-32-0) [恆定](#page-32-0), [23](#page-32-0) [限制調整](#page-26-0), [17](#page-26-0) [顯示](#page-15-0), [6](#page-15-0)

[電源](#page-16-0) [按鈕](#page-16-0), [7](#page-16-0) [通訊端](#page-19-0), [10](#page-19-0) [開啟](#page-23-0), [14](#page-23-0) [關閉](#page-23-0), [14](#page-23-0) [需求](#page-14-0) [操作](#page-14-0), [5](#page-14-0)

### 頁

[顯示](#page-15-0), [6](#page-15-0) [上排訊息](#page-18-0), [9](#page-18-0)

規格如有變更恕不另行通知。 所有美商吉時利商標及商標名稱均為美商吉時利儀器公司所屬財產。 其他所有商標及商標名稱為其各自公司所屬財產。

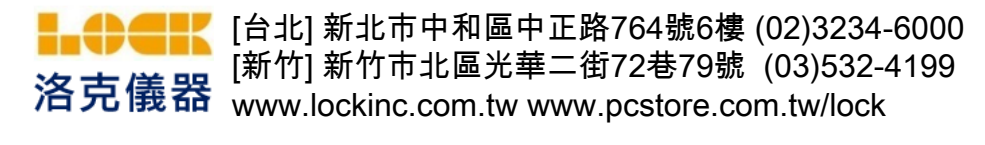

美商吉時利儀器公司 企業總部 • 28775 Aurora Road • Cleveland, Ohio 44139 • 440-248-0400 • 傳真:440-248-6168 • 1-888-KEITHLEY • www.keithley.com.tw

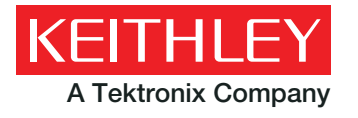

A Tektronix Company **A Greater Measure of Confidence**